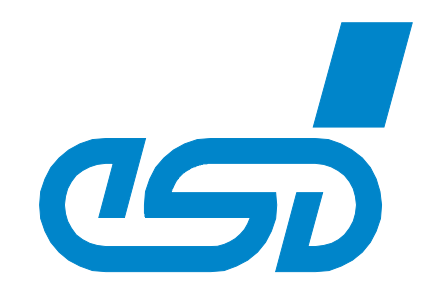

# **AMC-PCIe-Carrier**

## **PCI Express Adapter Board for AMC Boards**

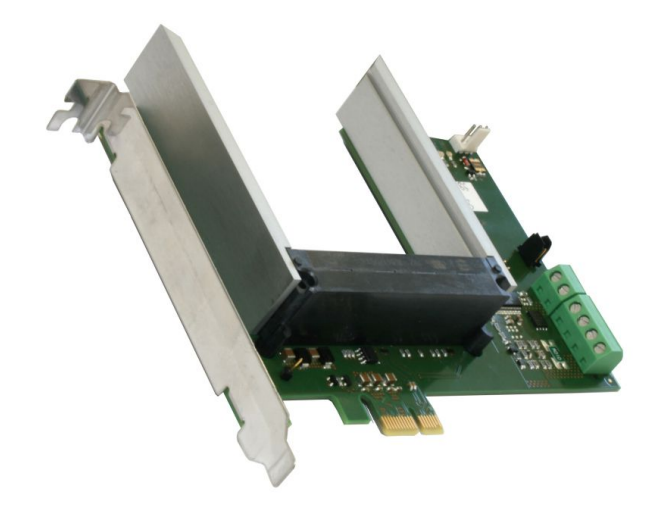

## Hardware Manual

to Product U.1003.01

AMC-PCIe-Carrier Hardware Manual • Doc. No.: U.1003.21 / Rev. 1.1 Page 1 of 16

 *esd electronic system design gmbh Vahrenwalder Str. 207 • 30165 Hannover • Germany http://www.esd.eu Phone: +49 (0) 511 3 72 98-0 • Fax: +49 (0) 511 3 72 98-68*

### **N O T E**

The information in this document has been carefully checked and is believed to be entirely reliable. **esd** makes no warranty of any kind with regard to the material in this document, and assumes no responsibility for any errors that may appear in this document. In particular descriptions and technical data specified in this document may not be constituted to be guaranteed product features in any legal sense.

**esd** reserves the right to make changes without notice to this, or any of its products, to improve reliability, performance or design.

All rights to this documentation are reserved by **esd**. Distribution to third parties, and reproduction of this document in any form, whole or in part, are subject to **esd**'s written approval**.** © 2013 esd electronic system design gmbh, Hannover

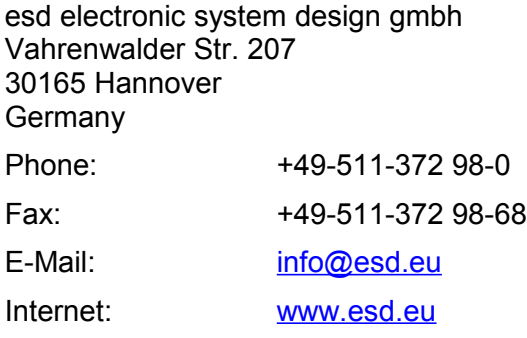

#### **Trademark Notices**

PCI Express® is a registered trademark of PCI-SIG.

Linux® is the registered trademark of Linus Torvalds in the United States and/or other countries. All other trademarks, product names, company names or company logos used in this manual are reserved by their respective owners.

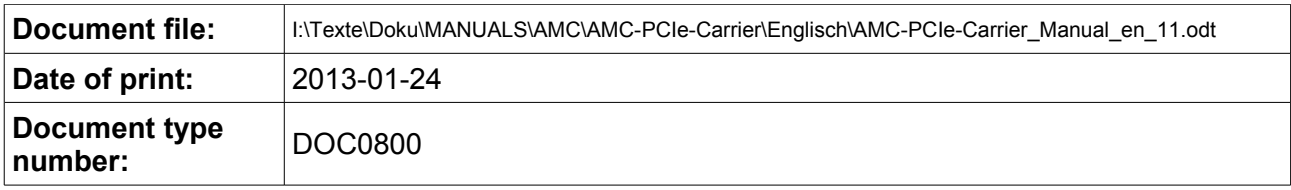

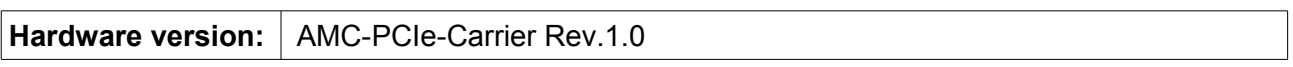

### **Document History**

The changes in the document listed below affect changes in the hardware as well as changes in the description of the facts, only.

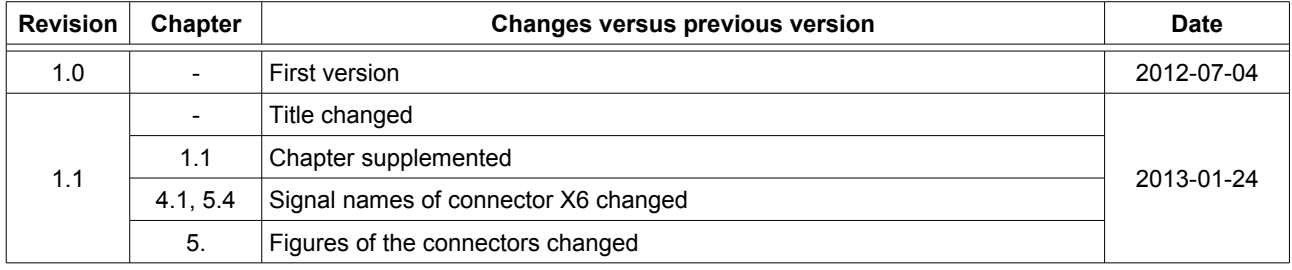

Technical details are subject to change without further notice.

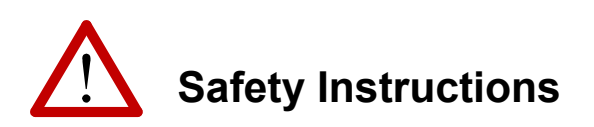

- ! When working with AMC-PCIe-Carrier follow the instructions below and read the manual carefully to protect yourself from injury and the AMC-PCIe-Carrier from damage.
- ! The device is a built-in component. It is essential to ensure that the device is mounted in a way that cannot lead to endangering or injury of persons or damage to objects.
- The device has to be securely installed in the control cabinet before commissioning.
- ! Protect the AMC-PCIe-Carrier from dust, moisture and steam.
- ! Protect the AMC-PCIe-Carrier from shocks and vibrations.
- ! The AMC-PCIe-Carrier may become warm during normal use. Always allow adequate ventilation around the AMC-PCIe-Carrier and use care when handling.
- ! Do not operate the AMC-PCIe-Carrier adjacent to heat sources and do not expose it to unnecessary thermal radiation. Ensure an ambient temperature as specified in the technical data.
- ! Do not use damaged or defective cables to connect the AMC-PCIe-Carrier.
- ! In case of damages to the device, which might affect safety, appropriate and immediate measures must be taken, that exclude an endangerment of persons and objects.
- ! Current circuits which are connected to the device have to be sufficiently protected against hazardous voltage (SELV according to EN 60950-1).
- ! The AMC-PCIe-Carrier may only be driven by power supply current circuits, that are contact protected. A power supply, that provides a safety extra-low voltage (SELV or PELV) according to EN 60950-1, complies with this conditions.

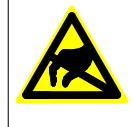

#### **Attention !**

**Electrostatic discharges may cause damage to electronic components.**  To avoid this, please perform the steps described on page [10](#page-9-0) *before* you touch the AMC-PCIe-Carrier, in order to discharge the static electricity from your body.

#### **Qualified Personal**

This documentation is directed exclusively towards personal qualified in control and automation engineering. The installation and commissioning of the product may only be carried out by qualified personal, which is authorized to put devices, systems and electric circuits into operation according to the applicable national standards of safety engineering.

#### **Intended Use**

The intended use of the AMC-PCIe-Carrier is the operation as PCI Express adapter for µTCA-AMC boards in a standard PC.

The guarantee given by esd does not cover damages which result from improper use, usage not in accordance with regulations or disregard of safety instructions and warnings.

- ! The AMC-PCIe-Carrier is intended for installation in a PCI Express slot of a standard PC only.
- The operation of the AMC-PCIe-Carrier in hazardous areas, or areas exposed to potentially explosive materials is not permitted.
- ! The operation of the AMC-PCIe-Carrier for medical purposes is prohibited.

#### **Service Note**

The AMC-PCIe-Carrier does not contain any parts that require maintenance by the user. The AMC-PCIe-Carrier does not require any manual configuration of the hardware, except of the adjustment of the operating mode by means of the jumper (see chapter: "Jumper Settings", page [9\)](#page-8-0).

#### **Disposal**

Devices which have become defective in the long run have to be disposed in an appropriate way or have to be returned to the manufacturer for proper disposal. Please, make a contribution to environmental protection.

### **Table of contents**

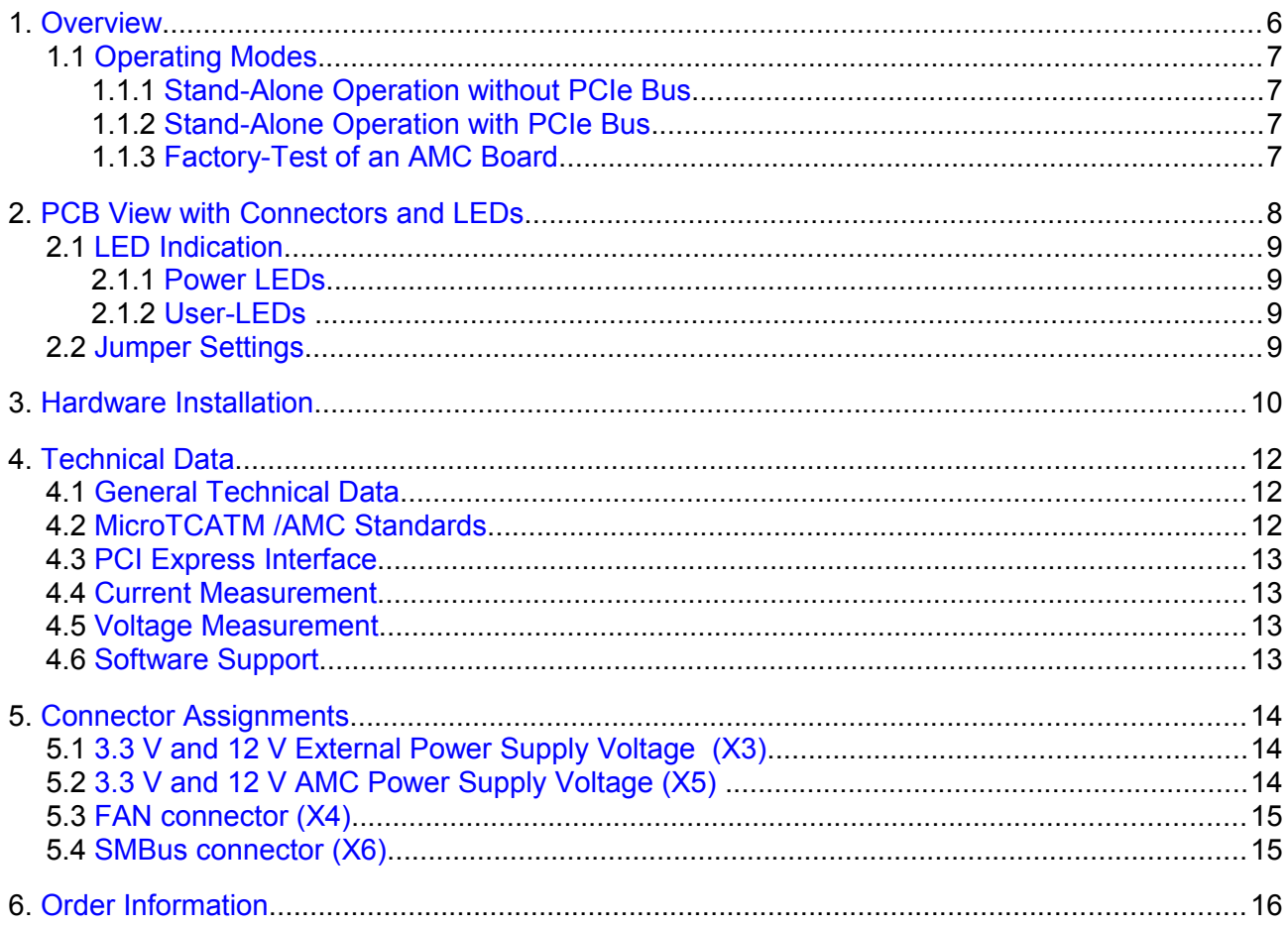

### <span id="page-5-0"></span>**1. Overview**

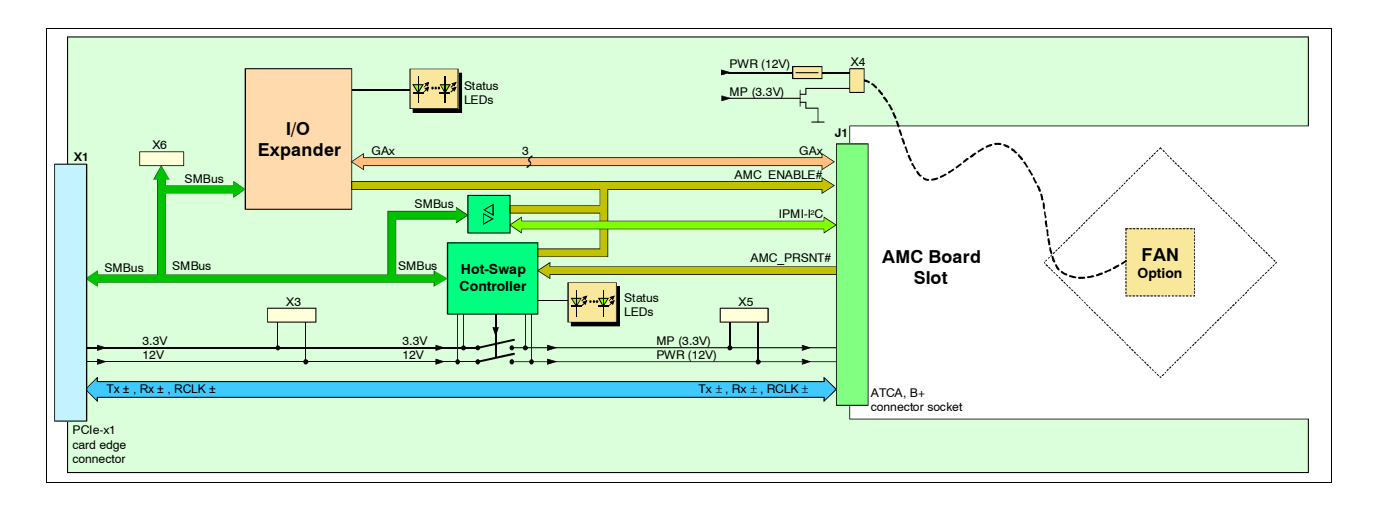

**Figure 1:** Block circuit diagram

The AMC-PCIe-Carrier is designed for the operation of  $\mu$ TCA-AMC boards in a standard PC for testing and programming purposes.

To simplify the factory test procedure of an AMC board, it is possible to generate user-defined µTCA-slot addresses.

Besides passively passing the PCIe-X1 signals through, a Hot-Swap controller is integrated, which enables 'Hot-Insert' and 'Hot-Remove'.

The current consumption of the AMC board can be measured.

Coloured LEDs on the board indicate the status of the power supply and of the Hot-Swap controller.

For cooling of the inserted AMC boards an optional fan can be mounted at the AMC-PCIe-Carrier. All µTCA-connector signals are protected by transient voltage suppressors.

Software drivers/library for the Hot-Swap controller are available for Linux.

### <span id="page-6-3"></span>**1.1 Operating Modes**

The operating modes "stand-alone operation" and "software-controlled operation" are available. They can be selected with the jumper as described in chapter ['2.2](#page-8-0) Jumper Settings'.

In all operating modes it is possible to communicate with the Hot-Swap-controller (e.g. measuring current/voltage).

### <span id="page-6-2"></span>**1.1.1 Stand-Alone Operation without PCIe Bus**

The power supply voltage is fed by an external power supply unit, which is connected via connector X3. The AMC-PCIe-Carrier switches the power supply voltage through to the AMC board and ensures the corresponding Power-Sequencing.

The Hot-Swap functionality is exclusively executed by the hardware, the geographic address is set to a value which is not used by IPMI.

The current consumption can be externally determined, and the AMC board can be programmed via the local interfaces (e.g. serial-Debug..).

The SMBus interface (X6) allows communication via the I²C bus.

### <span id="page-6-1"></span>**1.1.2 Stand-Alone Operation with PCIe Bus**

In this operating mode communication with the AMC board can be done via PCIe.

The power supply voltage is supplied via the PCIe interface. As described in chapter 1.2.1 after detecting an AMC board, the power supply voltage is supplied with short-circuit protection to the AMC board. After detecting the reserved geographic address, the esd-AMC board starts up autonomous, a communication via IPMI-IIC/SMBus is not required.

In case if the SMBus-lines of the PCIe-Slot are not supplied, a connection from connector X6 to an SMBus-header and the mainboard is possible.

### <span id="page-6-0"></span>**1.1.3 Factory-Test of an AMC Board**

In this operating mode the Hot-Swap cycles are controlled by a PC software. Thus it is possible to run systematic power-on and power-off sequences.

The power consumption of both supply lines and the input voltages can be measured.

Additionally the PC software can generate user-defined uTCA-Slot-IDs or start and stop the AMC board.

The PC-SMBus is connected to the AMC-IPMI bus. Therefore standard IPMI commands can be transmitted to the AMC board.

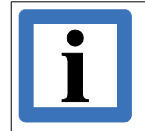

**Note!**

Depending on the I²C-Controller used in the PC, request of AMC-data may not work!

The esd-AMC boards handle this situation by an extended firmware.

### <span id="page-7-0"></span>**2. PCB View with Connectors and LEDs**

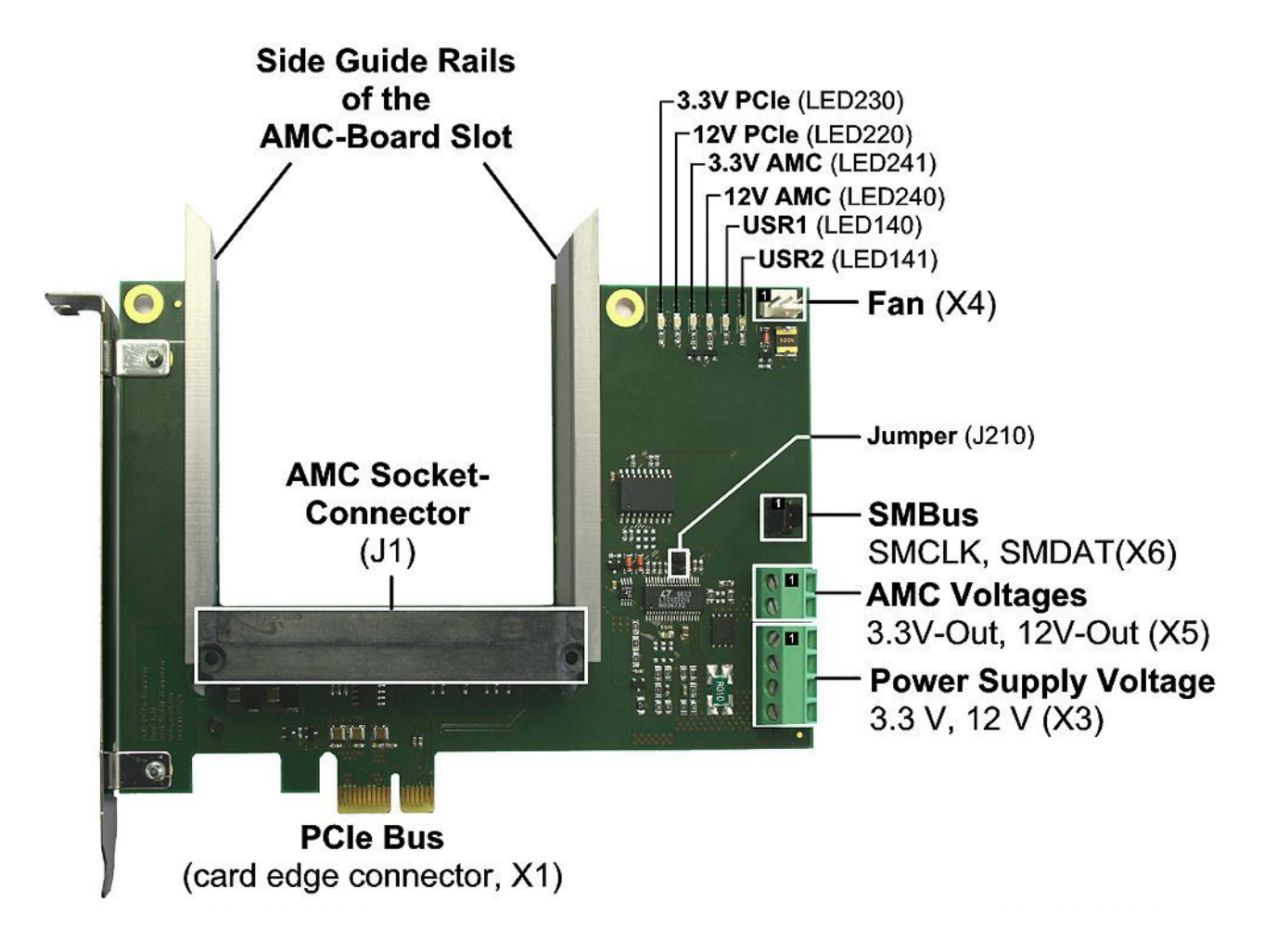

**Figure 2:** PCB top view

See also page [14](#page-13-2) for signal assignment of the connectors.

### <span id="page-8-3"></span>**2.1 LED Indication**

### <span id="page-8-2"></span>**2.1.1 Power LEDs**

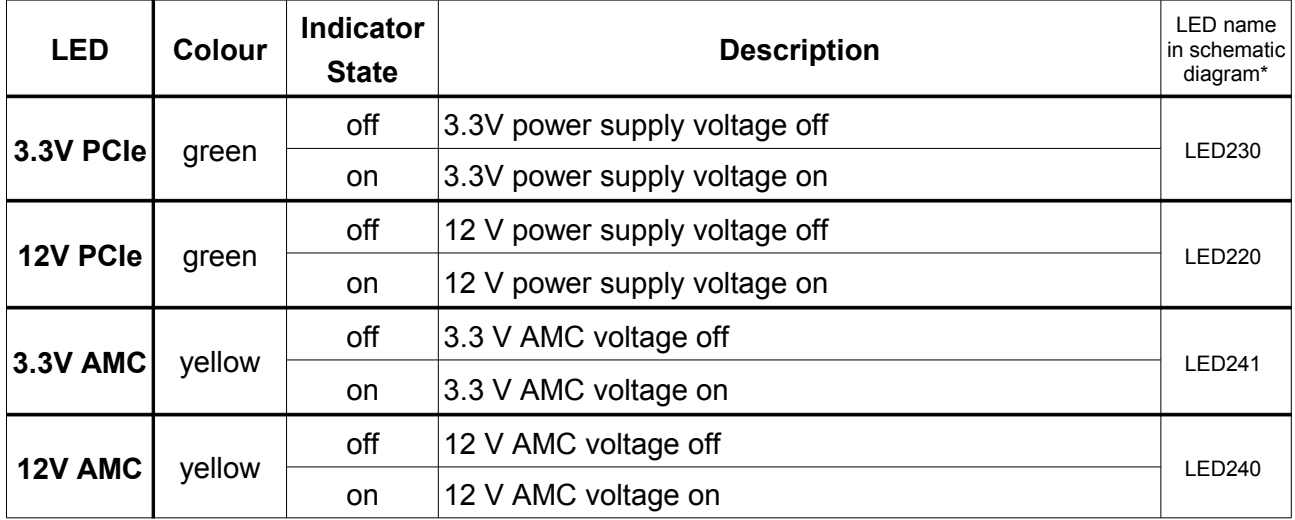

\*The schematic diagram is not contained in the scope of delivery.

### **Table 1:** Description of the Power LEDs

### <span id="page-8-1"></span>**2.1.2 User-LEDs**

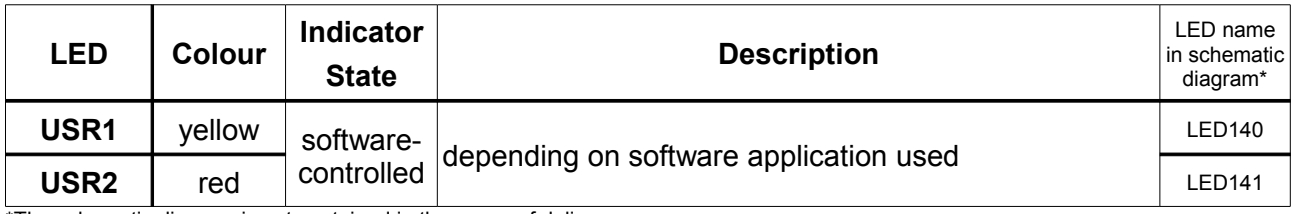

\*The schematic diagram is not contained in the scope of delivery.

#### **Table 2:** Description of the User LEDs

### <span id="page-8-0"></span>**2.2 Jumper Settings**

**Note!**

With the jumper (J210) the operating mode can be switched from stand-alone operation to software-controlled operation.

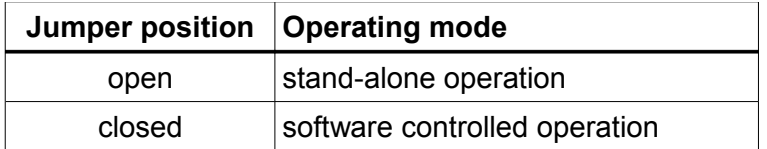

See also PCB top view on page [8](#page-7-0) for the position of the jumper.

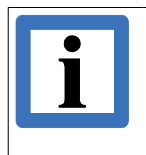

Select the operating mode before you install the AMC-PCIe-Carrier in your computer.

### <span id="page-9-0"></span>**3. Hardware Installation**

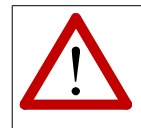

**Carefully read and follow the safety instructions at the beginning of this document and the safety instructions contained in the scope of delivery of your PC, before you start with the hardware installation!**

**To exclude hazards due to live parts and to avoid interruptions of operation, installation, putting into operation and adjustments of the product may only be carried out by qualified personal, which is authorized to put devices, systems and electric circuits into operation according to the applicable national standards of safety engineering!**

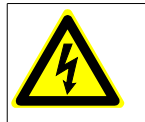

### **Danger!**

Electric shock risk. Never carry out work while power supply voltage is switched on!

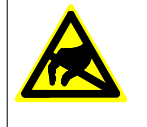

#### **Attention !**

Electrostatic discharges may cause damage to electronic components. To avoid this, please discharge the static electricity from your body by touching the metal case of your PC *before* you touch the AMC-PCIe-Carrier and the AMC board.

### **Procedure:**

- 1 Switch off your computer and all connected peripheral devices (monitor, printer, etc.).
- 2. Discharge your body as described above.
- 3. Disconnect the computer from the mains. If the computer does not have a flexible mains cable, but is directly connected to mains, disconnect the power supply via the safety fuse and make sure that the fuse cannot switch on again unintentionally (i.e. with caution label).

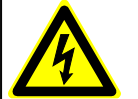

### **Danger!**

Do not insert the AMC-PCIe-Carrier while power supply voltage is switched on!

- 4. Open the case.
- 5. Set the operating mode of the AMC-PCIe-Carrier by means of the jumper (J210).
- 6. Insert the AMC-PCIe-Carrier board into the selected PCIe slot. Carefully push the board down until it snaps into place.
- 7. You can now insert your AMC board: Insert your AMC board carefully into the vertical side guide rails of the AMC board slot of the AMC-PCIe-Carrier and gently push the board down until it snaps into the place.
- 8. Connect the computer to mains again (mains connector or safety fuse).

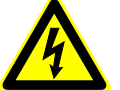

### **Danger!**

There are dangerous live parts within the equipment (e.g. the computer's power supply). Please read the manual of your computer for further information on this. Do not touch these live parts neither with your fingers, body or clothes nor with an object! This could result in death or serious damage to health or considerable material damage on the hardware of the computer, the AMC-PCIe-Carrier and the AMC board. Activate the unit only if it is secured that parts under dangerous voltages cannot be touched!

- 9. Switch on the computer and the peripheral devices.
- 10. Set the interface properties in your operating system. Refer to the documentation of the operating system.

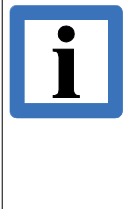

### **Note!**

Due to the integrated Hot-Swap controller the AMC-PCIe-Carrier supports 'Hot-Insert' and 'Hot-Remove' of the AMC boards.

Please note that common PCs do not support the 'Hot-Insert' and 'Hot-Remove' capability. Please inform yourself about your PC's capability, if you want to install or remove an AMC board during operation.

If your PC does not support the 'Hot-Insert' and 'Hot-Remove' capability the AMC board may only be inserted or removed if the PC is disconnected from mains as described in point 3.

### <span id="page-11-2"></span>**4. Technical Data**

### <span id="page-11-1"></span>**4.1 General Technical Data**

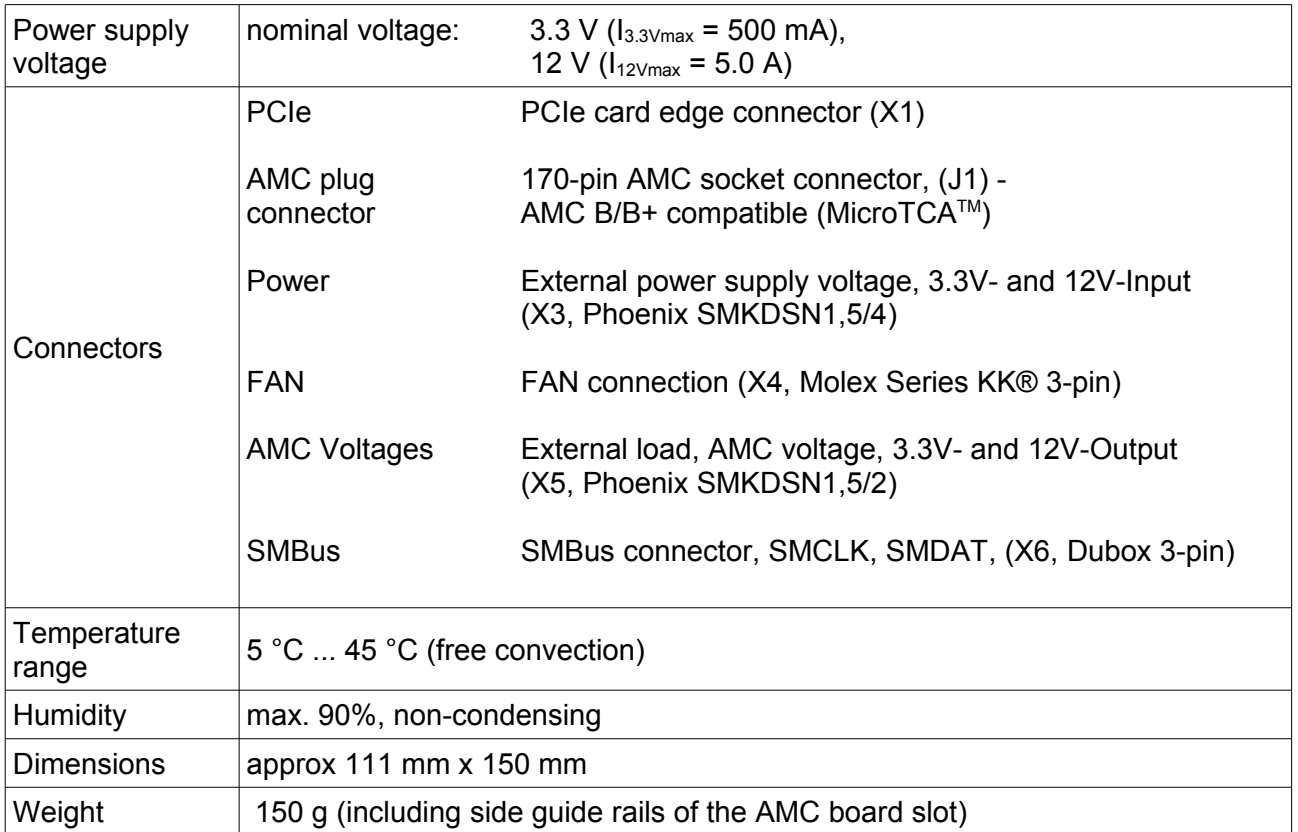

### **Table 3:** General data of the module

### <span id="page-11-0"></span>**4.2 MicroTCATM /AMC Standards**

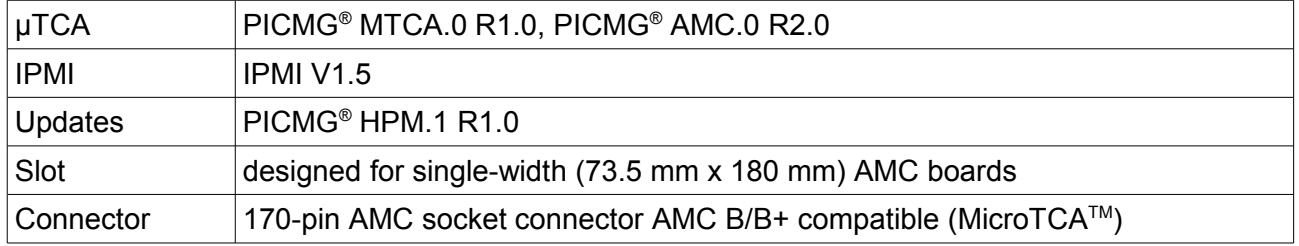

### **Table 4:** MicroTCA standards

### <span id="page-12-3"></span>**4.3 PCI Express Interface**

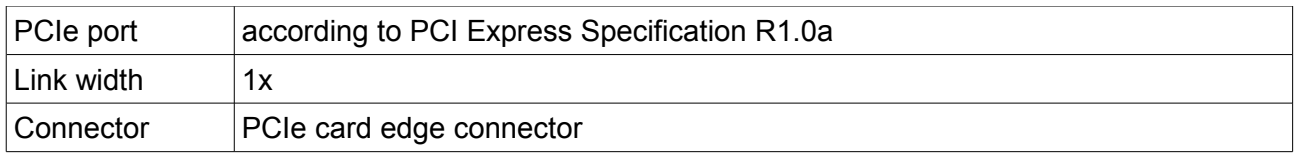

### **Table 5:** PCI Express

### <span id="page-12-2"></span>**4.4 Current Measurement**

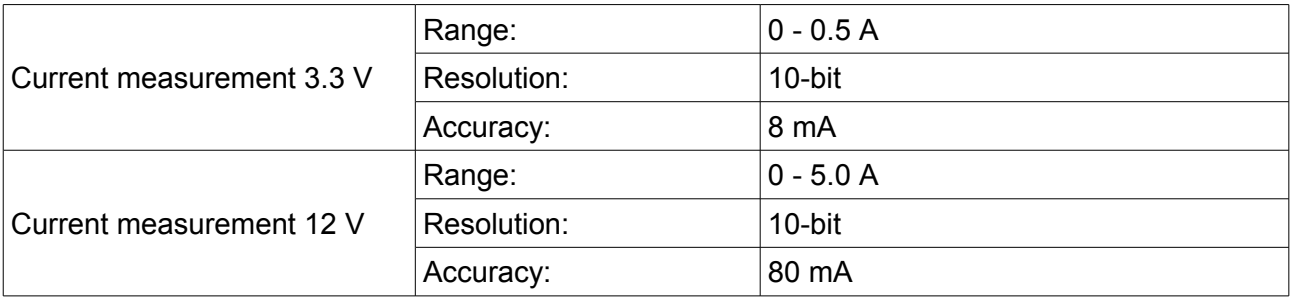

**Table 6:** Current measurement

### <span id="page-12-1"></span>**4.5 Voltage Measurement**

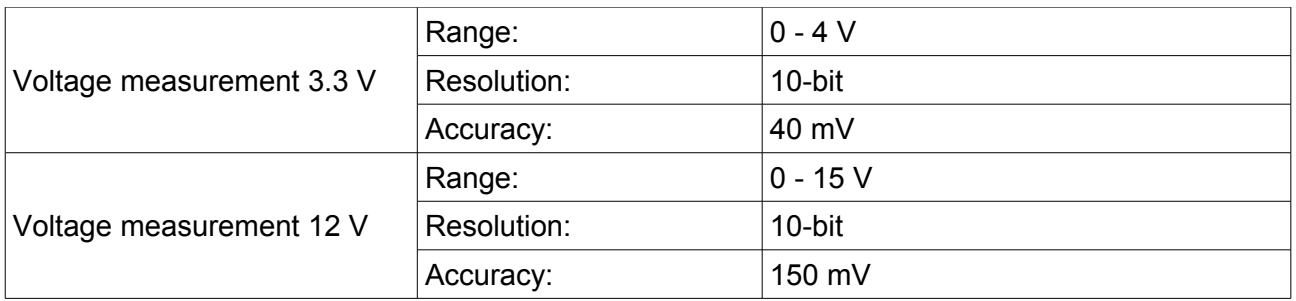

**Table 7:** Voltage measurement

### <span id="page-12-0"></span>**4.6 Software Support**

Software drivers/library for the Hot-Swap controller are available for Linux®.

### <span id="page-13-2"></span>**5. Connector Assignments**

The connectors are described as seen in the PCB view (page [8\)](#page-7-0)

### <span id="page-13-1"></span>**5.1 3.3 V and 12 V External Power Supply Voltage (X3)**

Line connector: Phoenix Contact SMKDSN1,5/4-5.08 (included in delivery)

**Pin Position: Pin Assignment:** ── ── ── ── **Signal Pin**  $3.3 \text{ V}$  1 GND<sub>2</sub>  $12 \text{ V}$   $3$ GND | 4

### **Signal description:**

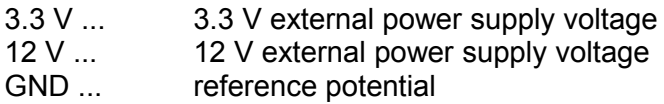

### <span id="page-13-0"></span>**5.2 3.3 V and 12 V AMC Power Supply Voltage (X5)**

Line connector: Phoenix Contact SMKDSN1,5/2-5.08 (included in delivery)

### **Pin Position: Pin Assignment:**

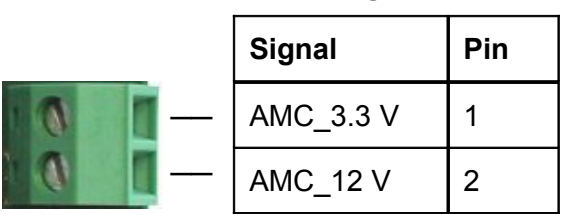

### **Signal description:**

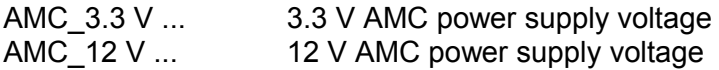

### <span id="page-14-1"></span>**5.3 FAN connector (X4)**

**Device connector:** DUBOX, 3-pin

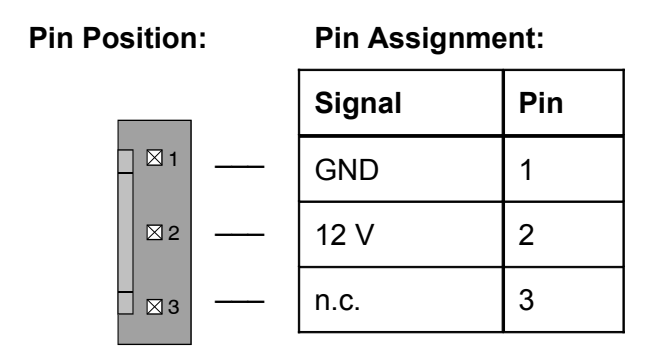

### **Signal Description:**

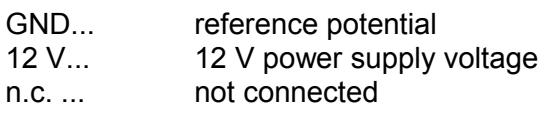

### <span id="page-14-0"></span>**5.4 SMBus connector (X6)**

**Device connector:** DUBOX, 3-pin

### **Pin Position: Pin Assignment:**

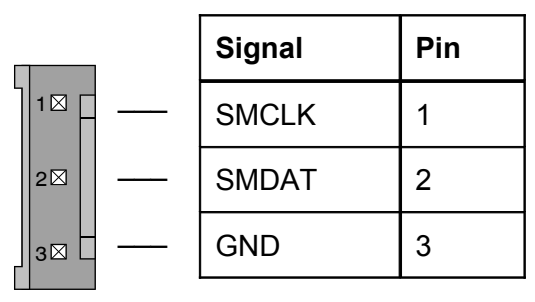

### **Signal Description:**

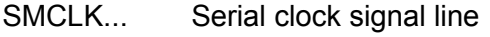

SMDAT... Serial data signal line

GND... Reference potential

### <span id="page-15-0"></span>**6. Order Information**

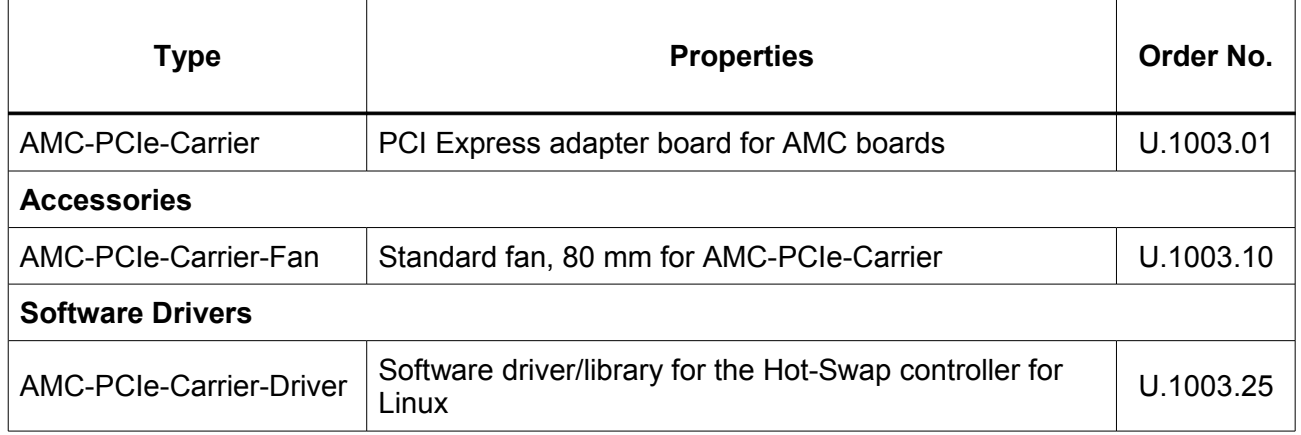

### **Table 8:** Order information

#### **PDF Manuals**

Manuals are available in English and usually in German as well. For availability of manuals see table below.

Please download the manuals as PDF documents from our esd websit[e www.esd.eu](http://www.esd.eu/) for free.

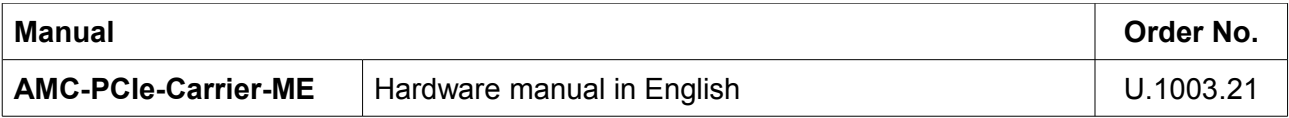

### **Table 9:** Available manuals

### **Printed Manuals**

If you need a printout of the manual additionally, please contact our sales team: [sales@esd.eu](mailto:sales@esd.eu) for a quotation. Printed manuals may be ordered for a fee.